# Bloomberg Keyboard cheat sheet

### **General**

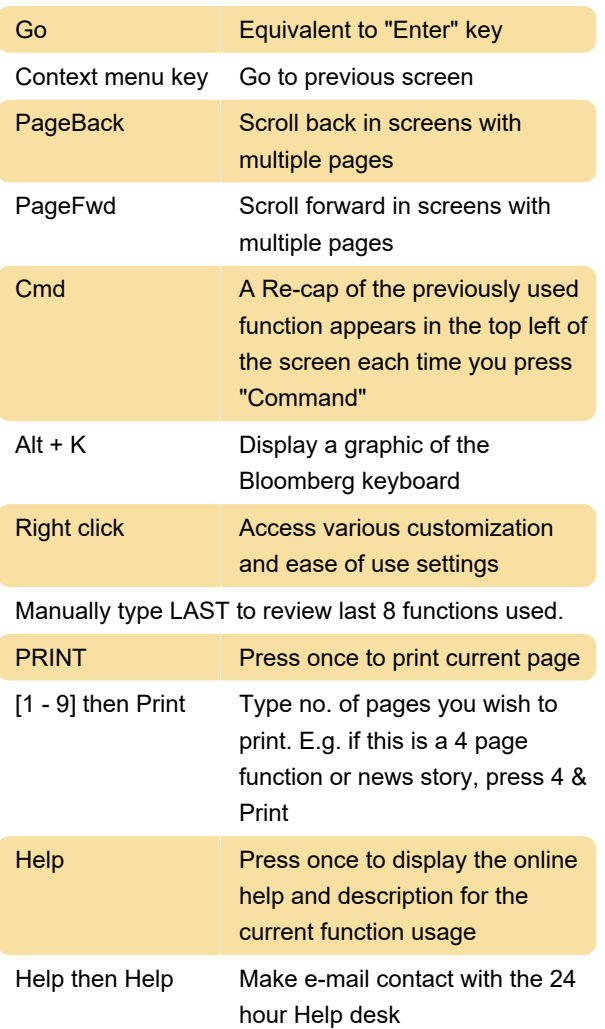

Manually type EASY and press GO to see a list of all Bloomberg tips and shortcuts.

Manually thpe HDSK and press GO to list all your historical questions and answers sent / received from the Bloomberg Help Desk.

# Color codes for keys

Red keys are STOP keys.

Green keys are ACTION keys.

Yellow keys are MARKET SECTOR keys.

## Cheat sheet

These are not key combinations; you need to manually type these "shortcuts" and press GO.

Type LAST GO to display a list of the last 8 functions accessed.

Type STO GO to save the last security for pasting to

another screen

Type RCL GO to paste the last security to another screen.

Type GRAB GO to save a screen to be sent via the message system.

Type RMTC GO to allow a user to remotely run functions on another user's screen.

Typing PSET GO will allow you to set up multiple page printing.

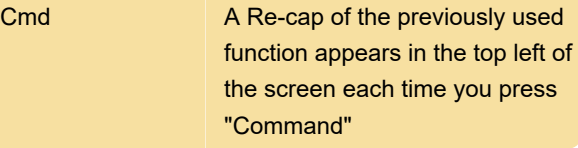

#### Law

Type LAW and press GO to display the Bloomberg Law menu.

Sources: 1, 2

Last modification: 2/17/2020 6:09:01 PM

More information: [defkey.com/bloomberg-keyboard](https://defkey.com/bloomberg-keyboard-shortcuts)[shortcuts](https://defkey.com/bloomberg-keyboard-shortcuts)

[Customize this PDF...](https://defkey.com/bloomberg-keyboard-shortcuts?pdfOptions=true)